## **How to Access PD Makeup Schoology Courses with a Course Code**

- **1. [Click on Schoology Link](https://pennsbury.schoology.com/)**
	- **a. Sign In with Google**
	- **b. Allow Permissions**
- **2. Click on "Courses" In the Upper Left Corner next to the Pennsbury School District Icon**

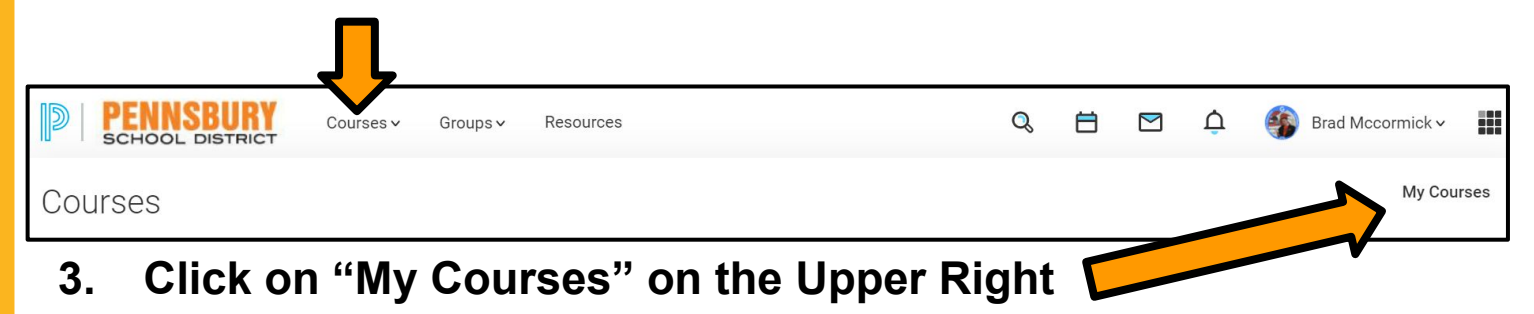

**Manage Courses** 

Join a Course

**Search Sections** 

**1 Reorder Courses** 

**Create Course** 

**4. In the Upper Right Corner Click on "Join Course"**

- **5. Copy the Course Code and Paste into Access Code Box**
	- **a. Course Code = RQW8-WZ57-WJ66B**

## **b. Click "Join"**

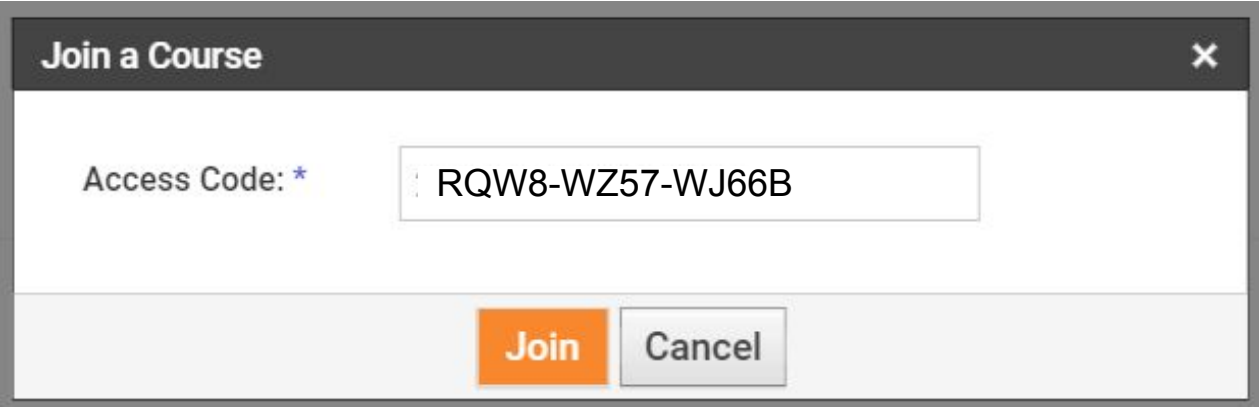